## <sup>知 某局点智能巡检管家采集器测试不通过,连通性测试失败解决办法</sup>

[智动运维平台](https://zhiliao.h3c.com/questions/catesDis/1526) [巡检管家](https://zhiliao.h3c.com/questions/catesDis/1527) IP[地址管理](https://zhiliao.h3c.com/questions/catesDis/1528) [配置合规](https://zhiliao.h3c.com/questions/catesDis/1529) **[韦家宁](https://zhiliao.h3c.com/User/other/45926)** 2020-02-13 发表

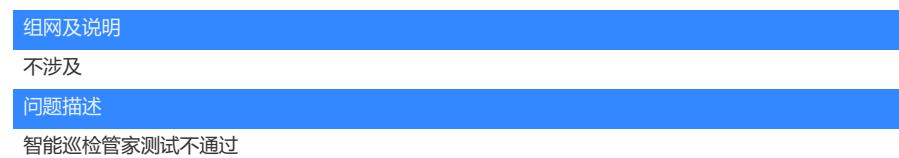

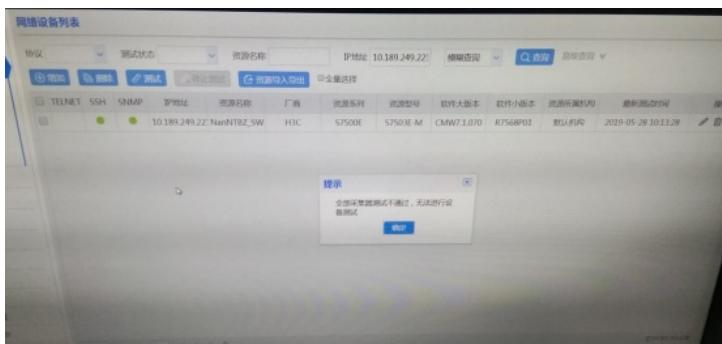

测试连通性失败

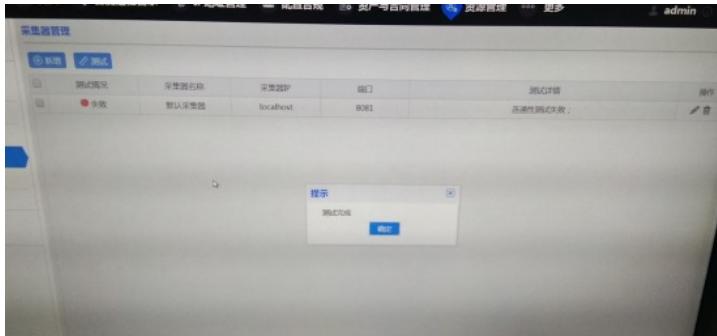

无法登陆智能巡检管家的采集器

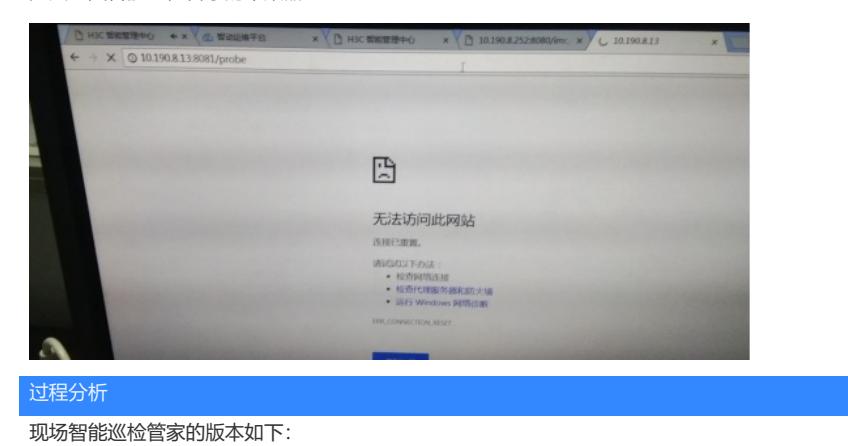

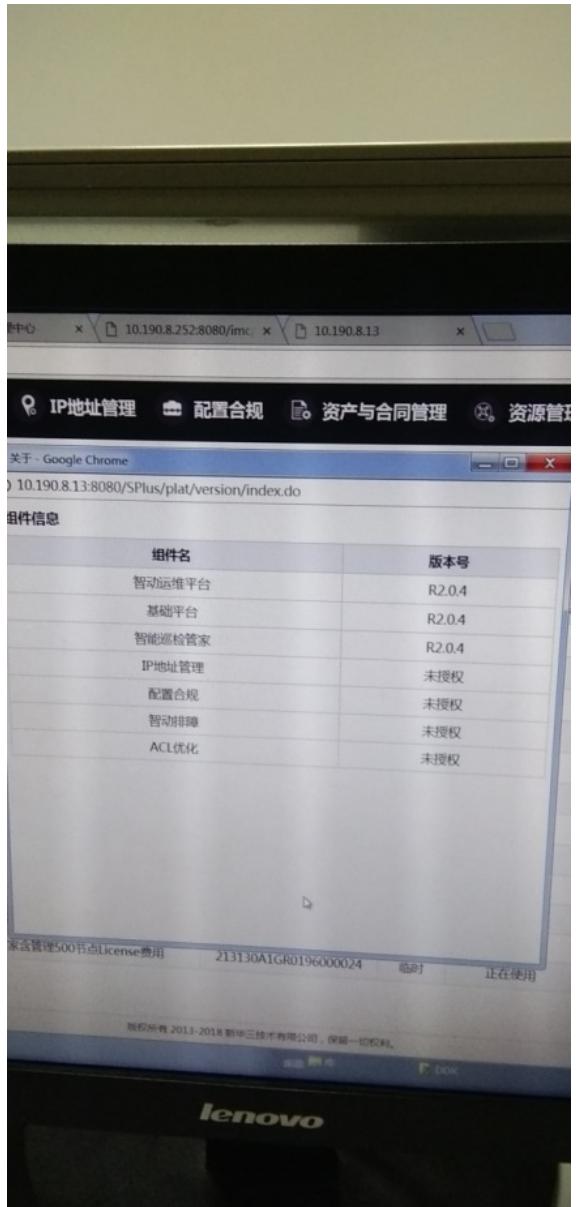

1、现场智能巡检管家网络是能PING通的

2、智能巡检管家所在的操作系统可以通过SSH远程登陆上

因此可以排除不是网络问题,可能是进程无法启动导致的,需要登录到操作系统去关闭服务重新启动

## 解决方法

。

1、使用CRT通过SSH的方式登陆到智能巡检管家的后台操作系统 使用cd /usr/local/H3C/tomcat/bin这个路径,并使用ll命令查看当前目录下的文件信息

| <b>SALLOY COMCALI</b>                                                       |       |                                                                          |  |
|-----------------------------------------------------------------------------|-------|--------------------------------------------------------------------------|--|
|                                                                             |       |                                                                          |  |
| [root@ipmanage ~]# cd /usr/local/H3C/tomcat/bin/<br>[root@ipmanage bin]# 11 |       |                                                                          |  |
|                                                                             |       |                                                                          |  |
| 荤812                                                                        |       |                                                                          |  |
| -rw-r--r--. 1 mysql mysql                                                   |       |                                                                          |  |
| $-- ---$                                                                    |       | 28503 3<br>9 2017 bootstrap.jar                                          |  |
| mysq1                                                                       | mysq1 | 14028<br>9 2017 catalina.bat                                             |  |
| -rw-r--r--.<br>root                                                         | root  | 22 16:41 CATALINA_PID                                                    |  |
| - ΓWX ΓWX ΓWX.<br>root                                                      | root  | 21880                                                                    |  |
| $-FW-r--r--.$<br>mysql                                                      |       | 2 23 01:50 catalina.sh                                                   |  |
| $rw - r - r - r$ .                                                          | mysq1 | 1647 3<br>9<br>2017 catalina-tasks.xml                                   |  |
| 1 mysql                                                                     | mysal | 24283 3<br>9 2017 commons-daemon.jar                                     |  |
| $-rw-r-r-r-$ .<br>mysql                                                     | mysq1 | 204944<br>$\overline{\mathbf{3}}$<br>9 2017 commons-daemon-native.tar.gz |  |
| $-rw-r-r-r-\cdot$<br>ı<br>mysq1                                             | mysq1 | 2040<br>$\overline{\mathbf{3}}$<br>9 2017 configtest.bat                 |  |
| -гwхг-хг-х.<br>mysq1                                                        | mysql | 1922 3                                                                   |  |
| - rwxr-xr-x.<br>ı<br>mysq1                                                  |       | 9 2017 configtest.sh                                                     |  |
| $-FW-r---r---$                                                              | mysq1 | 7888 3<br>9 2017 daemon.sh                                               |  |
| $1$ mysql                                                                   | mysql | 2091<br>$\overline{\mathbf{3}}$<br>9 2017 digest.bat                     |  |
| $-TWXT-XT-X.$<br>mysql                                                      | mysql | 1965<br>$\overline{\mathbf{3}}$<br>9 2017 digest.sh                      |  |
| drwxr-xr-x.<br>з<br>root                                                    | root  | 4096<br>$\overline{\mathbf{z}}$<br>25 19:38<br>$\bullet$                 |  |
| $d$ rwxr-xr-x.<br>2 root                                                    | root  | 4096<br>2 25 19:38 logs                                                  |  |
| $-FW-r--r---$ .<br>root                                                     | root  | 2 25 19:38 logssysdebug.log                                              |  |
| $-FW-r-r--r$<br>mysq1                                                       | mysq1 | 3430<br>9<br>$\overline{\mathbf{3}}$                                     |  |
| $-rw x r - x$ .<br>mysql                                                    | mysa1 | 2017 setclasspath.bat<br>3716<br>2 23 01:50 setclasspath.sh              |  |
| $-FW-r-r-r$ .<br>ı<br>mysa1                                                 | mysq1 | 2020<br>9                                                                |  |
| -rwxrwxrwx. 1 root                                                          | root  | 2017 shutdown.bat<br>1909                                                |  |
| 17.22<br>$-rw-r--r--$ . 1<br>mysq1                                          | mysql | 2 23 01:50 shutdown.sh<br>2022<br>з                                      |  |
| $18.21 - F$ WXFWXFWX.<br>mysq1                                              | mysq1 | - 9<br>2017 startup.bat<br>1983                                          |  |
| -rw-r--r--. 1 mysql                                                         | mysql | 2 23 01:50 startup.sh                                                    |  |
| $-1.4 - 1.4 - 1.4 - 1.4$<br>mysal                                           |       | 38192 3 9 2017 tomcat-juli.jar                                           |  |
| $rw-r--r--$<br>1 mysql                                                      | mysql | 399836 3<br>9 2017 tomcat-native.tar.gz                                  |  |
| $-FWX - X - X$ .                                                            | mysql | 4021 3<br>9 2017 tool-wrapper.bat                                        |  |
| 1 mysql<br>-rw-r--r--. 1 mysql                                              | mysq1 | 5024 3<br>9 2017 tool-wrapper.sh                                         |  |
| -rwxr-xr-x. 1 mysql mysql                                                   | mysq1 | 2026 3<br>9 2017 version bat                                             |  |
| [root@ipmanage bin]#                                                        |       | 1908<br>$\overline{\mathbf{3}}$<br>9 2017 version.sh                     |  |
|                                                                             |       |                                                                          |  |

2、关闭进程 使用./shutdown.sh命令关闭

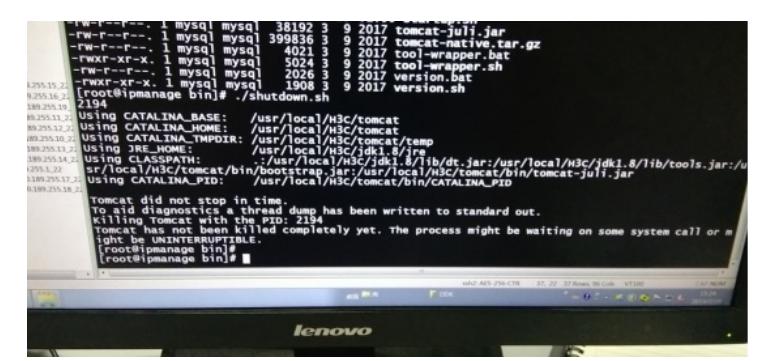

3、开启进程

使用 ./startup.sh命令

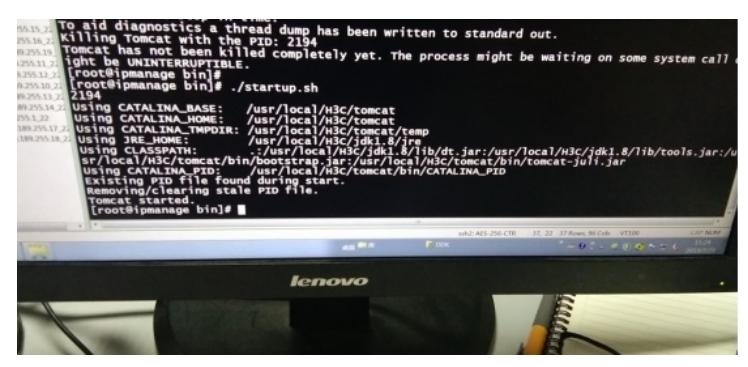

4、测试采集器能通过

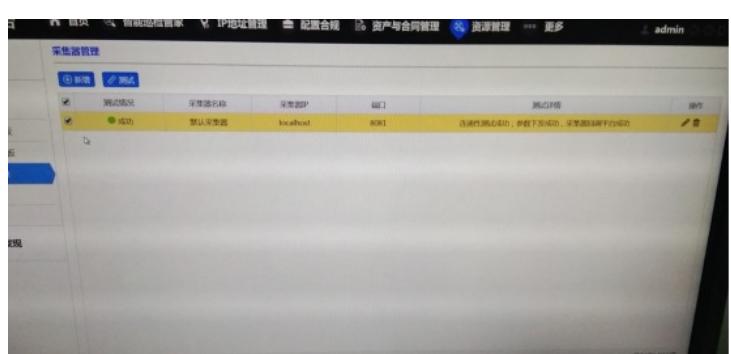

5、查看操作系统内存使用率 使用free命令

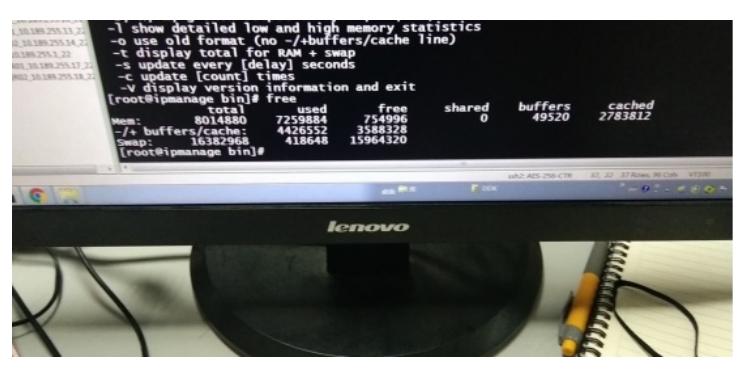

6、查看硬盘信息 使用df-l /

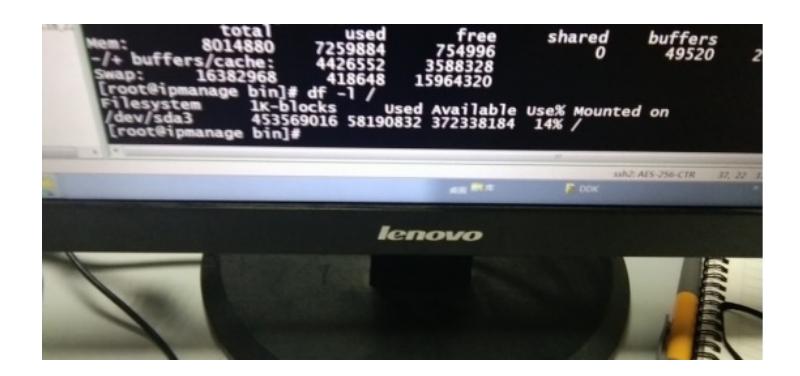

## 此时,智能巡检管家采集测试通过,同时能够登陆查看

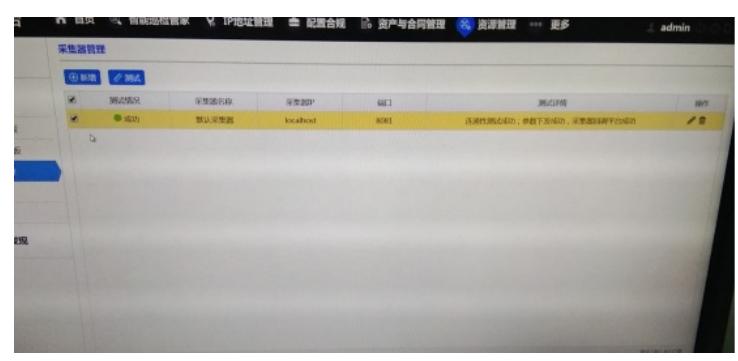

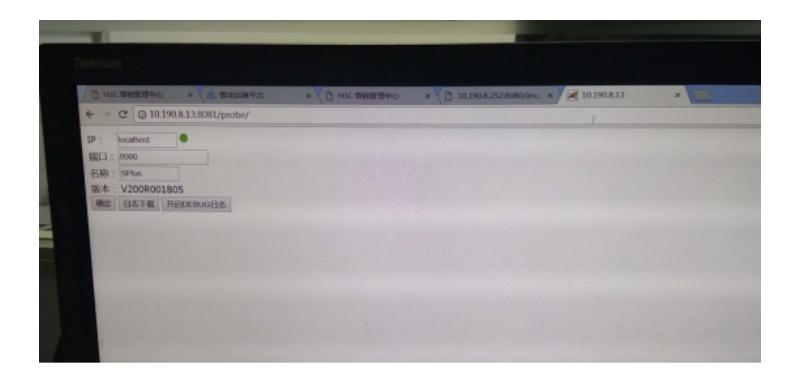